## miméticas lab

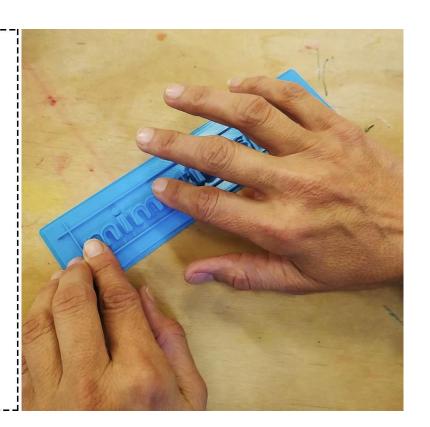

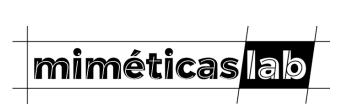

- WORK GROUP
- PARTICIPATORY ACCESIBILITY
- VISUAL IMPAIRMENT
- TACTILE REPRODUCTIONS OF WORKS OF ART
- NON-PROFIT ORGANIZATION
- OPEN SOURCE PROJECTS

## **HOW DO WE CREATE A TACTILE MODEL**

- 1. OBTAINING THE 3D DIGITAL FILE OF THE ARTWORK
- 1. PROCESSING THE FILE
- 2. PRINTING
- 3. VALIDATING

## STEP 1: OBTAINING THE 3D DIGITAL FILE OF THE ARTWORK

### **M**MyMiniFactory

## scan the world

Scan the World is an ambitious community-built initiative whose mission is to share 3D printable sculpture and cultural artefacts using democratised 3D scanning technologies, producing an extensive ecosystem of free to download digital cultural heritage. In making culture accessible, communities are encouraged to share their scan stories, and creations with the goal to bring tangible heritage to the masses. Share your stories with us at stw@myminifactory.com!

### stw

About Upload a scan How to scan Community Museums

◆ Scan the World India

Scan the World China

Subscribe to our Newsletter
Email Address

recent | popular | random

search the collection...

search by artist...
search by place...

Q submit

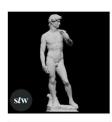

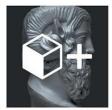

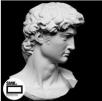

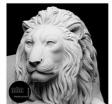

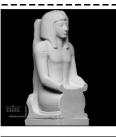

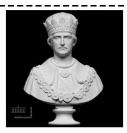

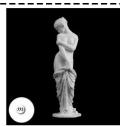

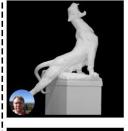

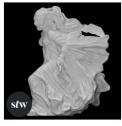

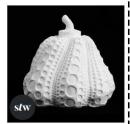

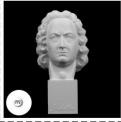

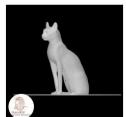

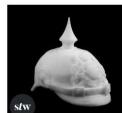

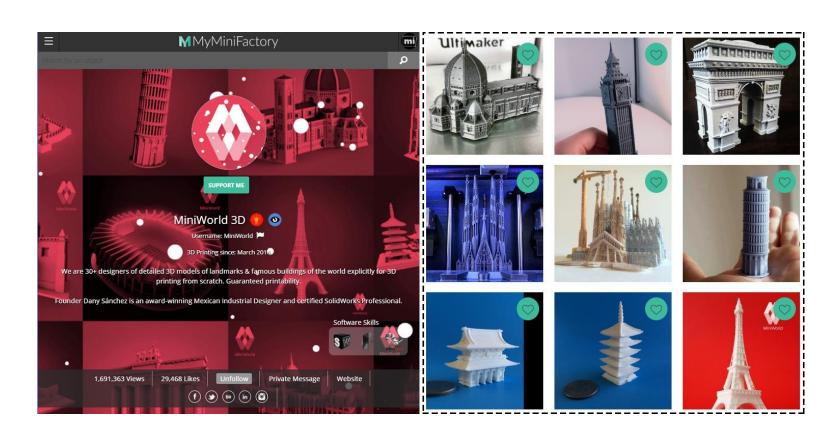

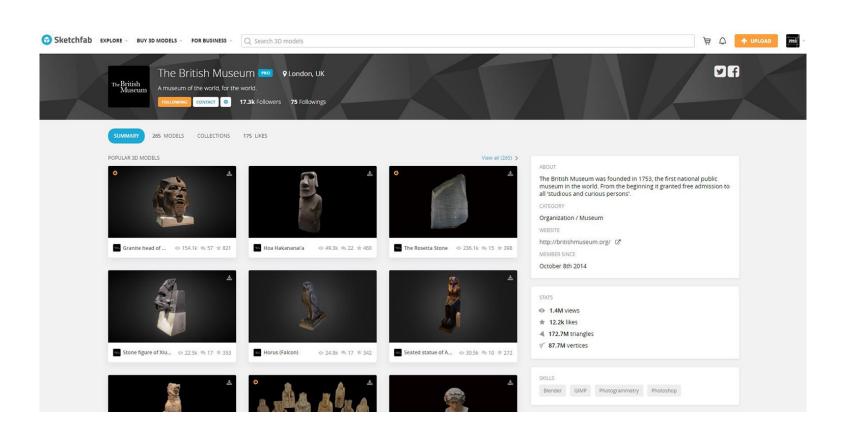

# **STEP 2: PROCESSING THE FILE**

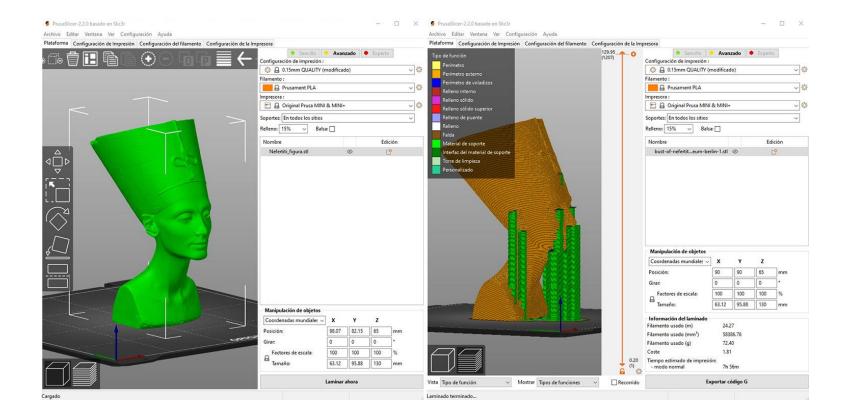

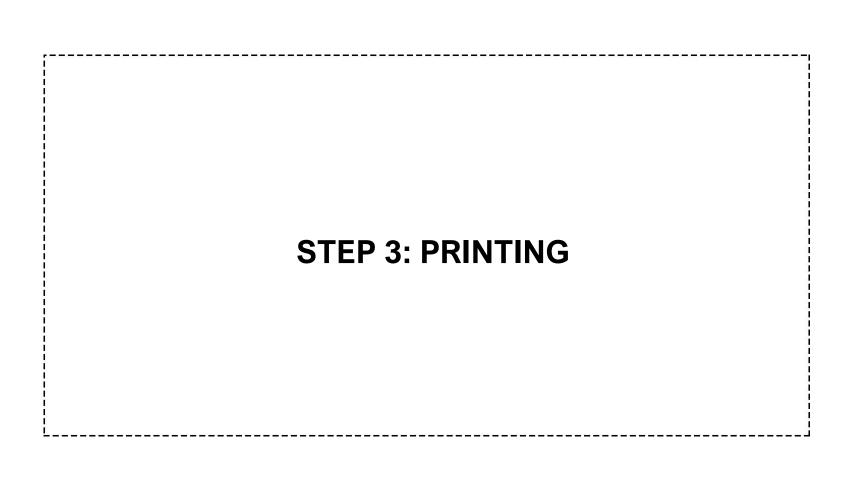

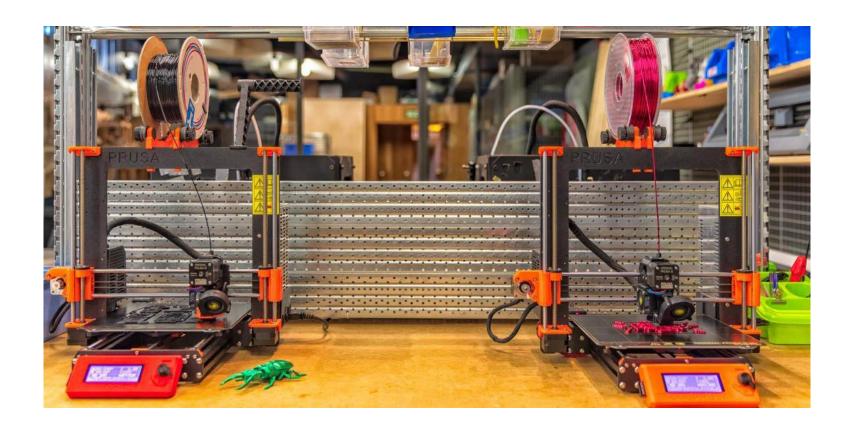

# **STEP 4: EVALUATING**

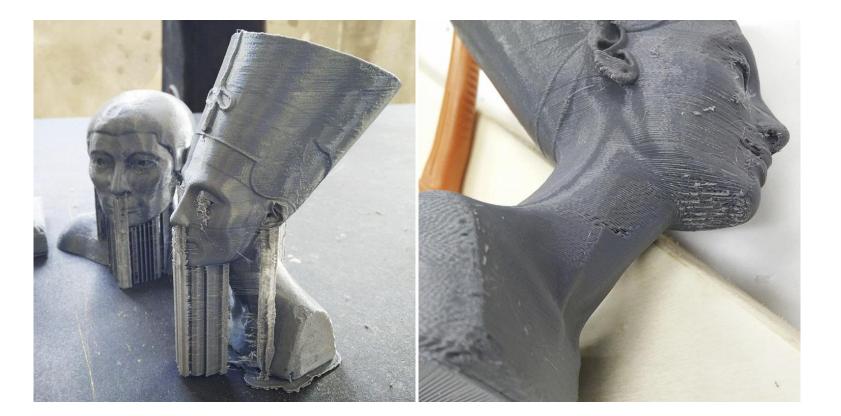

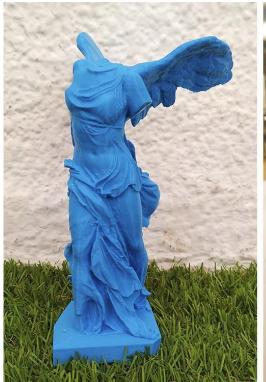

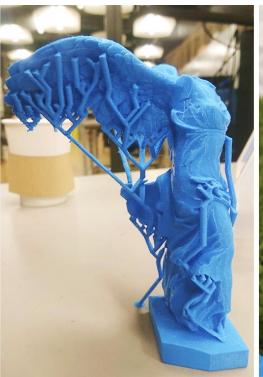

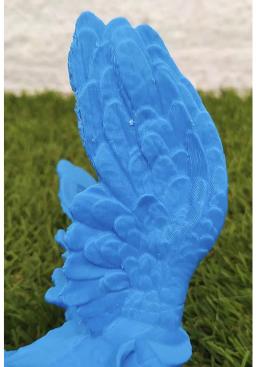

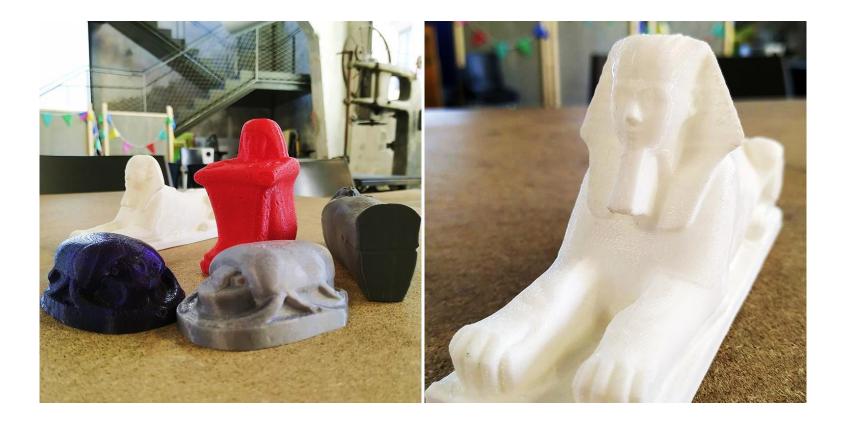

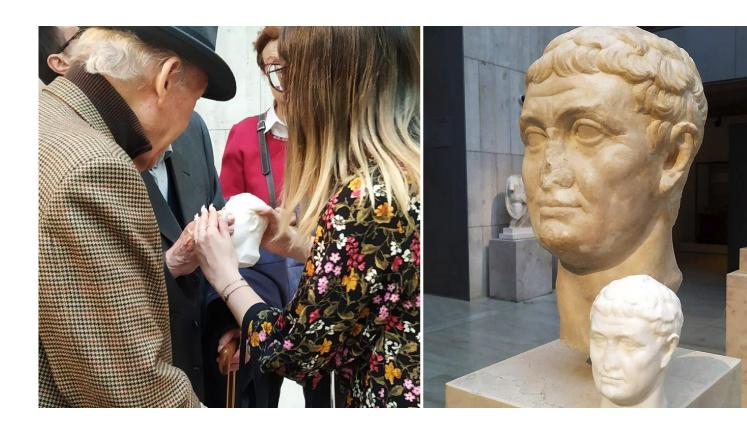

## WHAT IF THE FILE IS NOT AVALAIBLE ONLINE?

- 1. SCAN THE ORIGINAL ARTWORK 

  → FOTOGRAMMETRY
- 2. CREATE THE MODEL 3D MODELLING SOFTWARE

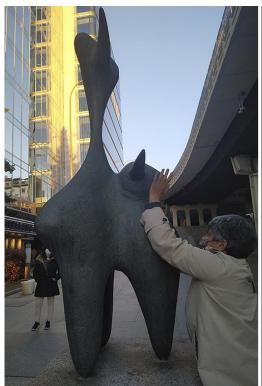

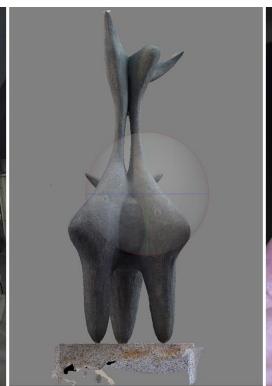

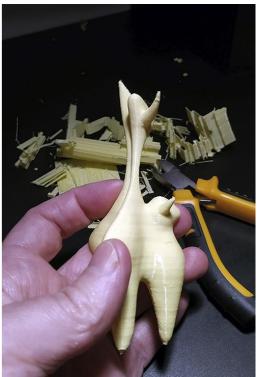

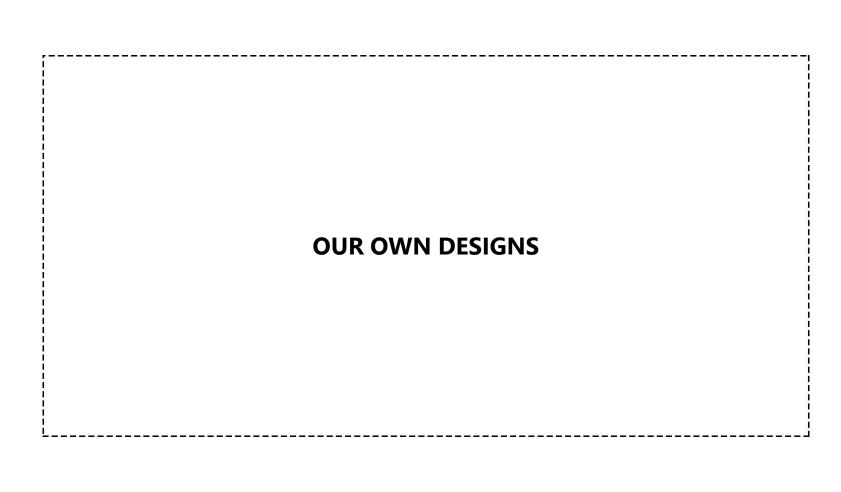

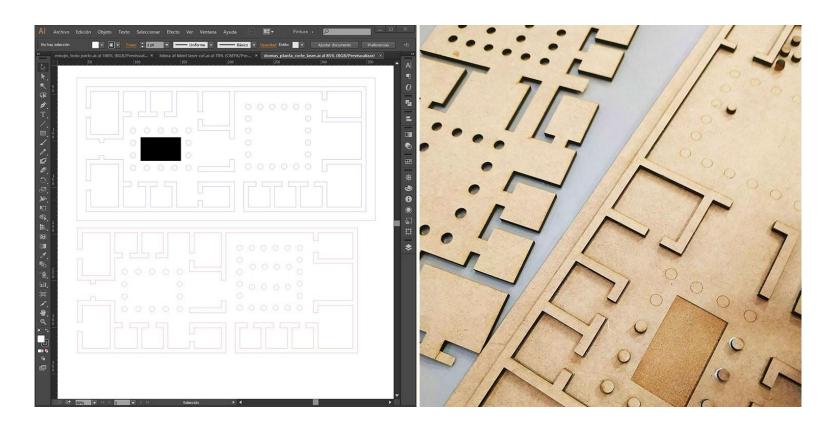

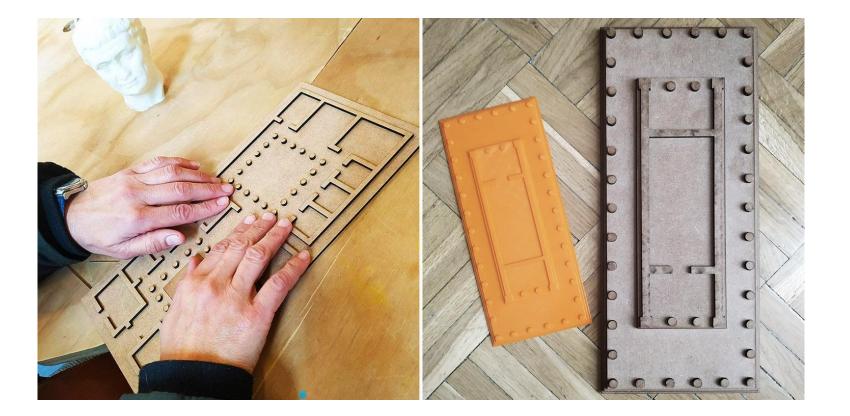

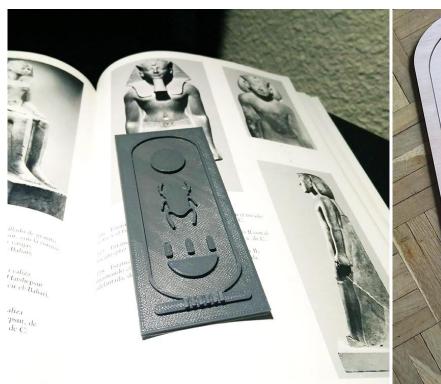

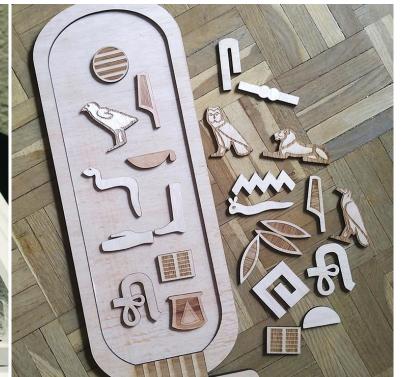

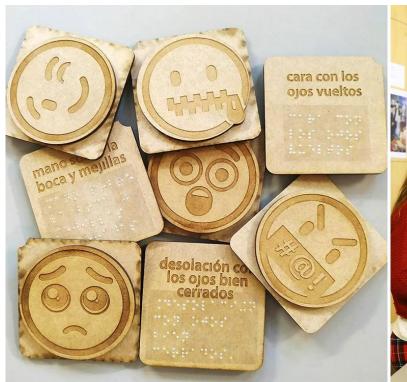

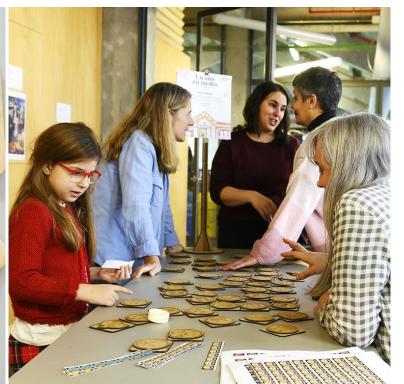

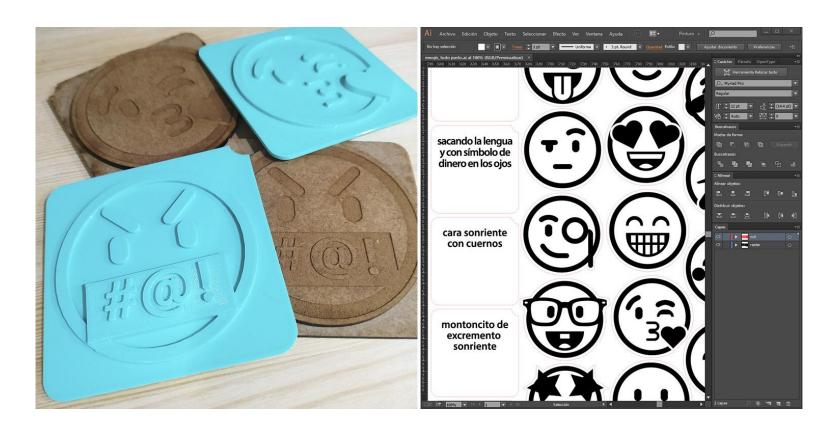

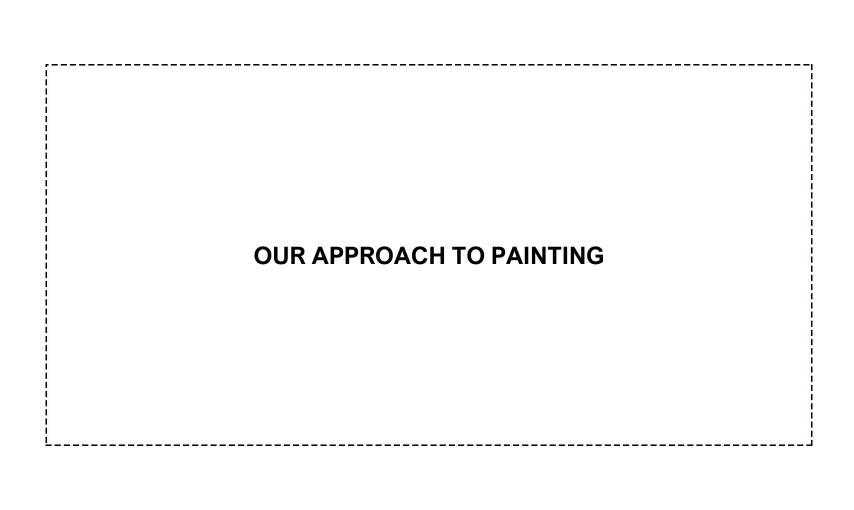

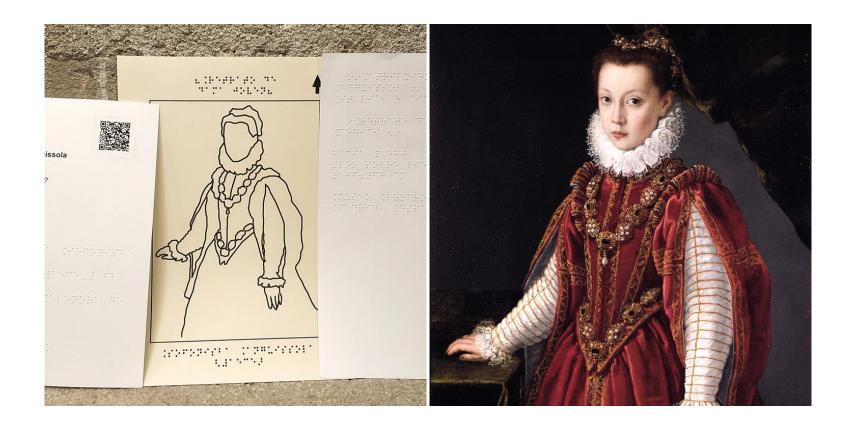

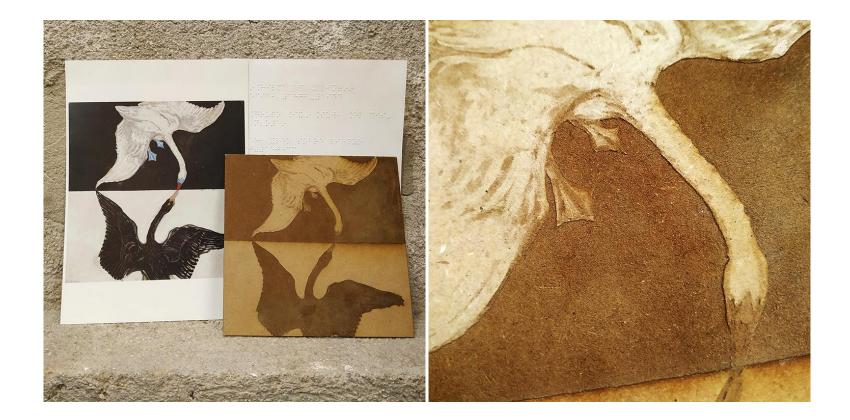

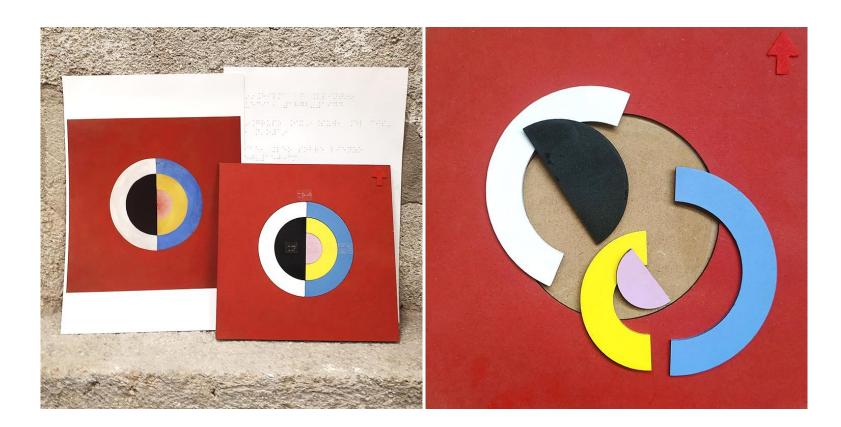

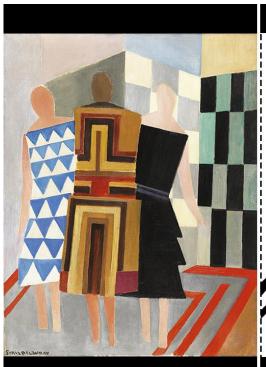

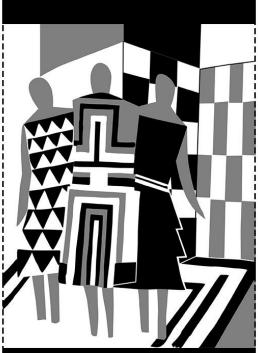

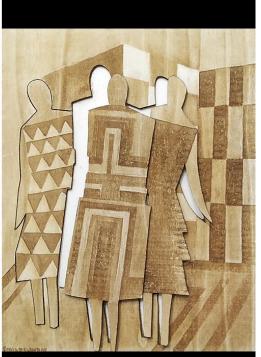

## [INSERTAR DESCRIPCIÓN]

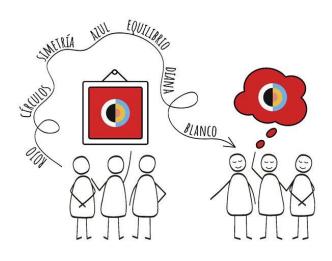

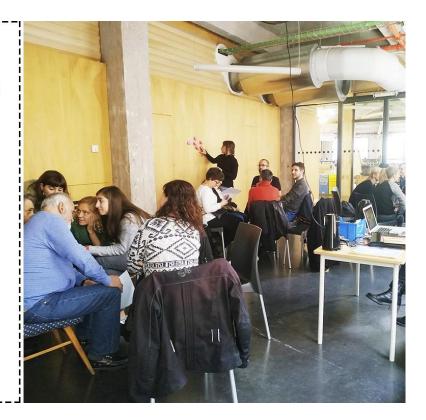

- At least one BPS participant in each group.

- Record the audio and transcribe it.

  - Write the description.
  - Share it!

Preferably small groups of 6 to 8 people.

- Arrange all the information in a logical order.
- Multi-sensory Approach to make the description more vivid.

## miméticas lab

www.mimeticaslab.org

## MUCHAS GRACIAS

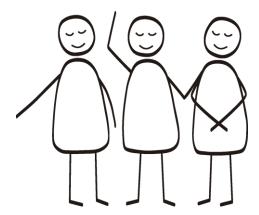